# **User Testing 2 (Operations)**

## **Testing Details**

**Venue:** Vimbox Administrator Office (Blk 18 Tradehub 21, 18 Boon Lay Way 609966) **Date:** 21st August 2016 **Time:** 630pm – 8pm **Duration:**  $\sim$  1.5 hour

# **Objectives**

- 1. To gather feedback on the User Interface of Vimbox web application system.
- 2. To run through the whole sales process from inputting customer details to assigning a moving supervisor for the particular job.
- 3. To identify possible usability issues with functions of completed modules (Sales, Site Surveyor, Operations)

\*\*\*Disclaimer: The purpose of this user testing is to meet our objectives as listed above, on the *usability of the application's interface* and **NOT a test of the participant's abilities**. If you feel uncomfortable at any point in time during the test, please sound off to any member of Genesis, and you are free to leave. Participants are **NOT obligated to complete the entire task list** of this test. \*\*\*

### **Task List**

Task 1a: Login into Moving Supervisor Account

### **Login Credentials:**

Username: <yourname>@movingspvr

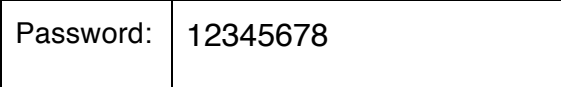

You're now logged in as a Vimbox Moving Supervisor.

Task 1b: Viewing of all confirmed/assigned jobs

- 1) Press on "Supervisor Jobs"
- 2) By default, you will be viewing the overall operation schedule for the month.

Task 1c: Take Attendance

*As an assigned moving supervisor, you are able to allocate movers (part time/full time) to your job.*

*i. After assigning, you are able to take attendance for them to indicate whether they are present/absent/late.*

*You have completed the Operations module. Remember to leave comments as you go along the task list. Be it user interface or functionalities wise.*  $\circledcirc$ 

*You can now proceed to the feedback form to input on overall experience and functionalities. Please give us your honest feedback.* 

**~ End of Tasks ~**

# **User Testing 2 (Sales)**

## **Testing Details**

**Venue:** Vimbox Administrator Office (Blk 18 Tradehub 21, 18 Boon Lay Way 609966) **Date:** 21st August 2016 **Time:** 630pm – 8pm **Duration:**  $\sim$  1.5 hour

### **Objectives**

- 4. To gather feedback on the User Interface of Vimbox web application system.
- 5. To run through the whole sales process from inputting customer details to assigning a moving supervisor for the particular job.
- 6. To identify possible usability issues with functions of completed modules (Sales, Site Surveyor, Operations)

\*\*\*Disclaimer: The purpose of this user testing is to meet our objectives as listed above, on the *usability of the application's interface* and **NOT a test of the participant's abilities**. If you feel uncomfortable at any point in time during the test, please sound off to any member of Genesis, and you are free to leave. Participants are **NOT obligated to complete the entire task list** of this test. \*\*\*

# **Task List**

Task 1a: Login into Sales Account

### **Login Credentials:**

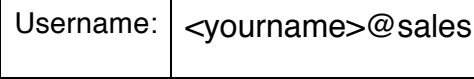

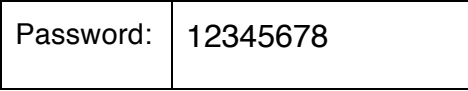

You're now logged in as a Vimbox Sales.

### Task 1b: Create a new Sales lead w/o Site Surveyor

*You received a call from customer named Mr David Tan. He wants to enquire on certain things regarding moving.* 

*You as a salesperson needs to check whether David is in your customer database.* 

- 3) Key in "David" and click on search.
- 4) If no result found, please click "Add New"
	- a. Choose a Salutation as "Mr" if you're a guy / "Ms"
	- b. First Name: David
	- c. Last Name: Tan
	- d. Click on "Add". Is it a successful submission? If No, state the reason:
	- e. Enter either Contact or Email Address: 12345678 / david.tan@test.com
- *5) Else, please select "Mr David Tan" as your customer.*

\_\_\_\_\_\_\_\_\_\_\_\_\_\_\_\_\_\_\_\_\_\_\_\_\_\_

*Mr David wants to move his house from one address to another. As a salesperson, you ask him for the rest of the relevant information and he gave you the relevant information.*

- *i. Check "Residential"*
- *ii. Date of Move (DOM): 16th August 2016*
- *iii. Moving from postal code: 520110 (Unit number: #11-11)*
- *iv. Moving to postal code: 050335 (Unit number: #10-10)*

*He knows the few stuffs that he is moving and is able to give exact details of the items.* 

#### *i. Check "Sales" under Lead Type*

- *ii. Customer Item List:*
	- *a. Box quantity: 5*
- *b. Item: Arm Chair, Qty: 1*
- *c. Special Item: Piano, Units: 10, Qty: 1, Additional Charges: \$100*

#### *iii. Vimbox Item List:*

- *a. Box quantity: 0*
- *b. Material Item: Bubblewrap, Quantity: 2, Charges: \$20*

#### *iv. Services:*

*a. Add "Moving" and "Packing" services and close the window*

#### *v. Comments & Remarks:*

- *a. Cmt: careful with the piano. (Comments from Customer)*
- *b. Rmk: <leave it blank> (Remarks from Vimbox on the customer)*

#### vi. *Click Confirm. The slot is now booked.*

### Task 1c: Create a new lead and assign a Site Surveyor

*You are picking up another call and this time and the customer requests for a site surveyor to go down their place to take down the things required to move.*

- *ii. Check "Site Survey" under Lead Type:*
- *iii. You would be able to see Site Survey Details box.*
- *iv. Input the Survey Date to 18th August*
- *v. You are not sure which Site Surveyor is available on that specific day.*
- *vi. Click on "View Schedule"*
- *vii. A popup window called "Schedule" will appear*
- *viii. You will be able to see a few site surveyors with all their schedules in if any.*
- *ix. Click on any white box you see and insert the relevant details*
- *x. Click on Address dropdown and select the "moving from address" and press "+" button*
- *xi. Click on Assign*

*You have completed the Sales module. Remember to leave comments as you go along the task list. Be it user interface or functionalities wise.*  $\odot$ 

*You can now proceed to the feedback form to input on overall experience and functionalities. Please give us your honest feedback.* 

**~ End of Tasks ~**

# **User Testing 2 (Site Surveyor)**

## **Testing Details**

**Venue:** Vimbox Administrator Office (Blk 18 Tradehub 21, 18 Boon Lay Way 609966) **Date:** 21st August 2016 **Time:** 630pm – 8pm **Duration:**  $\sim$  1.5 hour

### **Objectives**

- 7. To gather feedback on the User Interface of Vimbox web application system.
- 8. To run through the whole sales process from inputting customer details to assigning a moving supervisor for the particular job.
- 9. To identify possible usability issues with functions of completed modules (Sales, Site Surveyor, Operations)

\*\*\*Disclaimer: The purpose of this user testing is to meet our objectives as listed above, on the *usability of the application's interface* and **NOT a test of the participant's abilities**. If you feel uncomfortable at any point in time during the test, please sound off to any member of Genesis, and you are free to leave. Participants are **NOT obligated to complete the entire task list** of this test. \*\*\*

# **Task List**

Task 1a: Login into Site Surveyor Account

### **Login Credentials:**

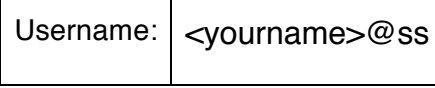

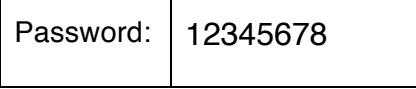

You're now logged in as a Vimbox Sales.

Task 1b: Viewing of Schedule

*You would like to view your own schedule.* 

- 6) Press on "My Schedule"
- 7) By default, you will be viewing your daily schedule.
- 8) You can choose to view it weekly or monthly as well.
- *9) How many pending & completed assignments when viewing monthly schedule?*
	- *a. Pending: \_\_\_\_\_\_\_*
	- *b. Completed: \_\_\_\_\_\_\_*

### Task 1c: Start on pending survey

*You have been assigned by a salesperson to do a site survey for one of our customers. Throughout this process, you will be on your iPad.*

- *xii. Click on "My Sites"*
- *xiii. Click "Start" on the current pending task given for the day.*
- *xiv. You will be brought to another page to start your site survey process.*
- *xv. To start, click on "Add new area"*
- *xvi. You can rename the current area to "Living Room".*
- *xvii. Add a few items. (mixed of special items & normal items)*
- *xviii. Save survey (this will save your current task)*
- *xix. Complete survey (this will end your task)*
- *xx. By completing the survey, you are almost completed with your designated task. You now have to ask customer if he/she wants to confirm the move.*
	- *a. Yes*
		- *i. Click on DOM.*
- *ii. Confirm with the customer an available DOM with timings. If the particular slot is booked beforehand, the slot will be marked in red. Save it.*
- *iii. To safely confirmed, customer have to sign on agreement/quotation to indicate that he/she wants are ready to proceed with the next phase.*
- *iv. Upload the signed agreement for reference else it would not be counted.*
- *v. Save.*
- *b. No.*
	- *i. Ask the customer if want to book a DOM first and think it through later.*
	- *ii. This will only mark the booking as pending (orange).*
	- *iii. Save.*

*You have completed the Site Surveyor module. Remember to leave comments as you go along the task list. Be it user interface or functionalities wise.*  $\odot$ 

*You can now proceed to the feedback form to input on overall experience and functionalities. Please give us your honest feedback.* 

**~ End of Tasks ~**